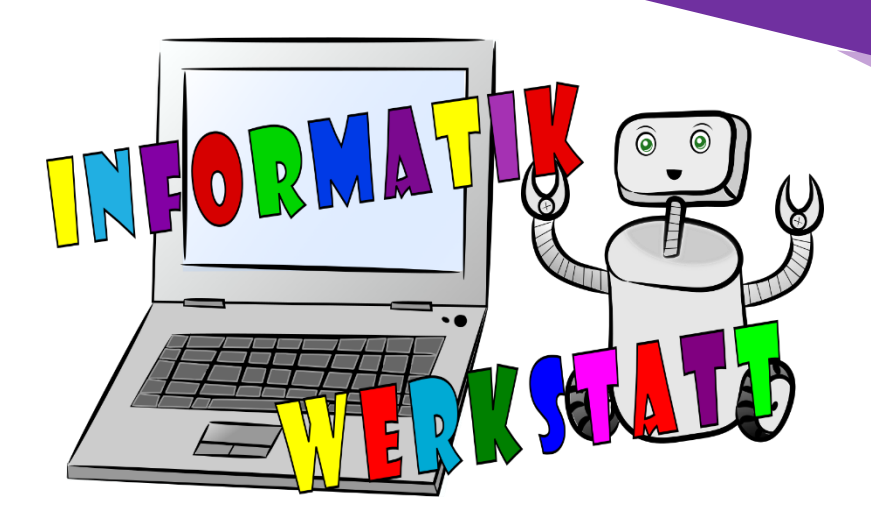

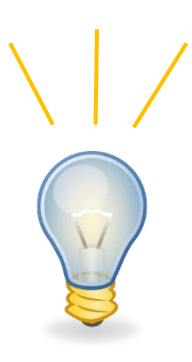

Dieses Heft begleitet dich durch die Stationen der Informatik-Werkstatt. Du findest darin Erklärungen und Aufgaben zu einigen spannenden Themen der Informatik.

# Erlebnisheft

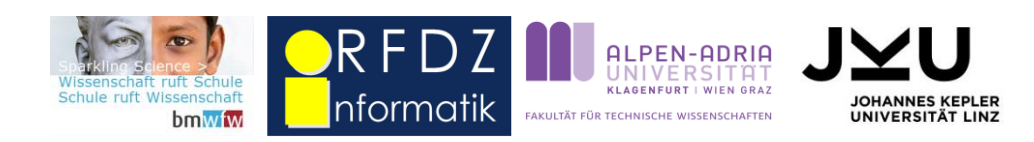

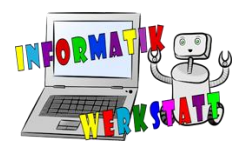

### Was finde ich im Erlebnisheft?

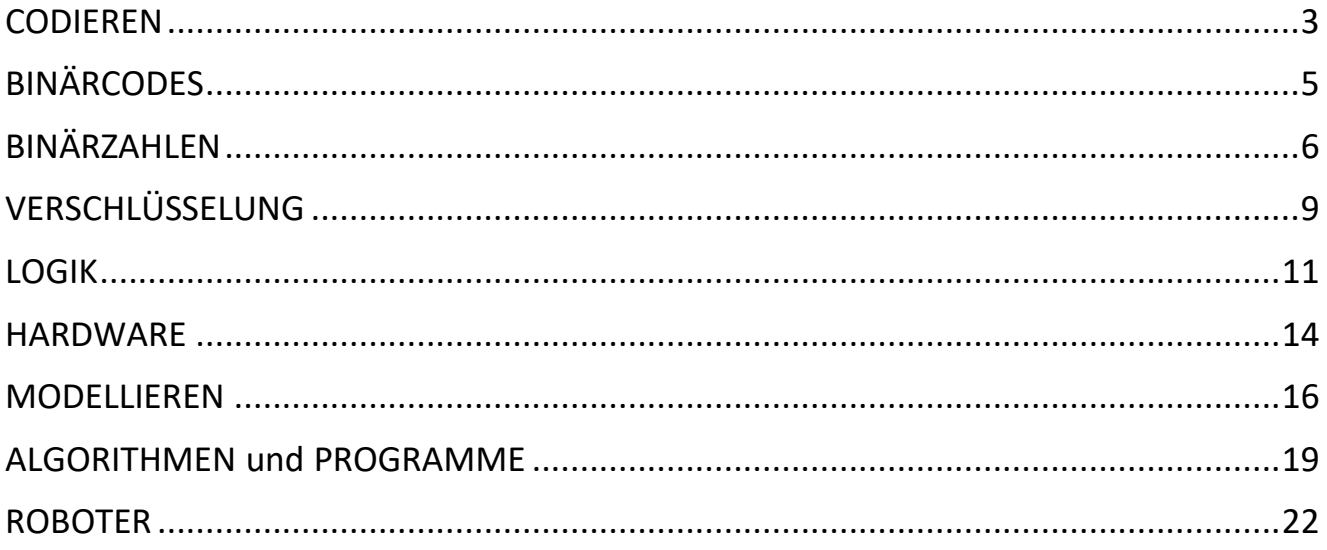

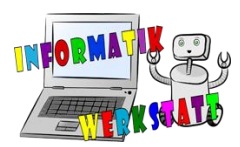

### <span id="page-2-0"></span>**CODIEREN**

Die **Codierung** ist eines der wichtigsten Themen der Informatik. Ohne sie könnten wir keine Maschinen, zum Beispiel einen Computer, programmieren. Beim **Codieren** geht es darum, Symbole eines Alphabets, wie zum Beispiel die Buchstaben von A bis Z, durch andere Symbole zu ersetzen.

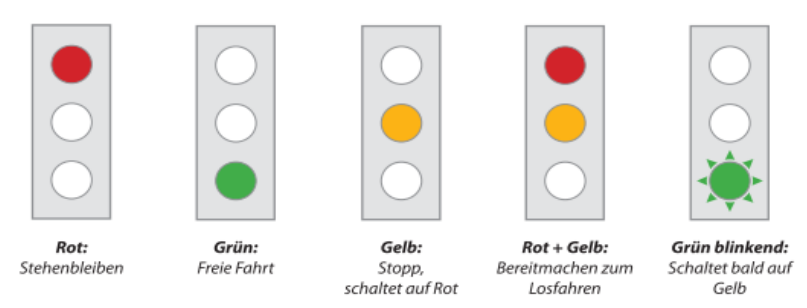

Es gibt verschiedene Arten von **Codes**. So stellen zum Beispiel die Farben der **Ampel** einen **Code** dar. Die Farbe Rot steht dabei für "Stehenbleiben!". Grün für "Freie Fahrt!", Gelb für "Stopp, Ampel schaltet auf

*Abbildung 1: Ampel als Code (aus "Informatik erLeben")*

Rot!", Rot und Gelb gleichzeitig bedeutet "Bereitmachen zum Losfahren!" und ein grün blinkendes Signal heißt "Ampel schaltet bald auf Gelb".

Ein weiteres Beispiel, das euch sicher bekannt vorkommt, ist der nach seinem Erfinder Samuel Morse benannte **Morsecode**. Durch diesen wurde Kommunikation über weitere Strecken ermöglicht. Damit war der **Morsecode** zusammen mit einer Morsetaste der Vorreiter des Telefonierens. Dieser **Code** unterscheidet zwischen einem **langen Signal**, hier als **Strich** dargestellt, und einem **kurzen Signal**, durch einen **Punkt** dargestellt. In der Tabelle rechts findest du einen Teil des **Morsealphabets**.

Wie du siehst wird dabei jeder Buchstabe durch eine Folge von kurzen oder langen Signalen ersetzt.

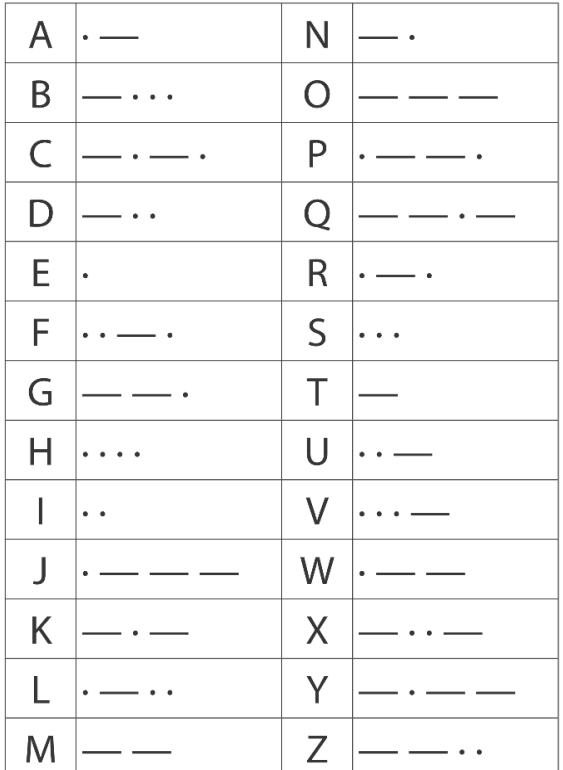

*Abbildung 2: Morsealphabet*

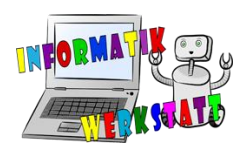

Wenn du nun ein Wort bilden möchtest, musst du jeden Buchstaben einzeln codieren und dann zusammenfügen.

Ein sehr bekanntes Beispiel ist der **Code** für Notrufe S O S:

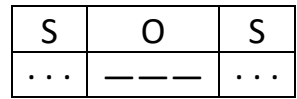

Dabei wird einfach in der Tabelle das "S" gesucht und durch den entsprechenden Code ersetzt. Gleiches gilt für das "O". Nun kannst du selbst schon etwas **codieren**.

**Aufgabe 1:** Versuche diesen Code zu decodieren und schreibe die Lösung darunter:

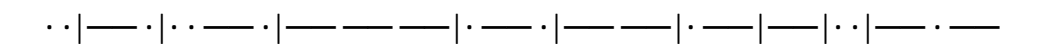

**Aufgabe 2:** Schreibe deinen eigenen Namen als Morsecode auf.

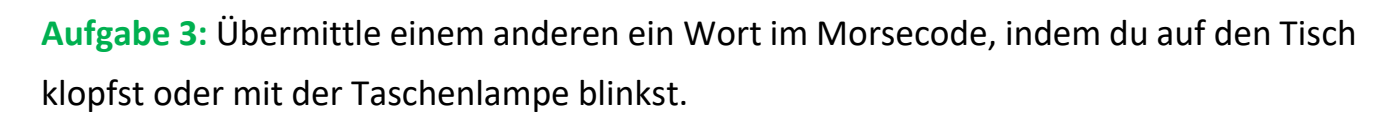

Ein weiteres Beispiel, das jeder kennt, ist der **Strichcode** oder **"Europäische Artikel Nummer (EA-Nummer)"**, der auf allen Produkten im Supermarkt zu finden ist. Mithilfe diese Codes kann jedes Produkt und der jeweilige Preis durch einen Scanner an der Kasse erkannt werden. So werden bei einem großen Einkauf schnell alle Preise der gescannten Produkte zusammengezählt.

Auch der heute sehr gerne verwendete QR-Code (Abkürzung für "Quick Response" – schnelle Antwort) ist eine etwas kompliziertere Form der Codierung.

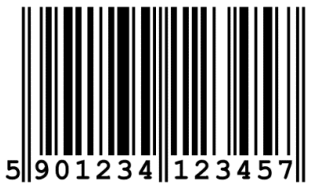

*Abbildung 3: Europäische Artikel Nummer*

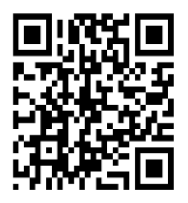

*Abbildung 4: QR-Code*

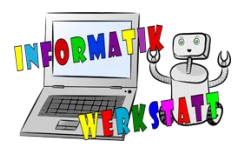

## **BINÄRCODES**

<span id="page-4-0"></span>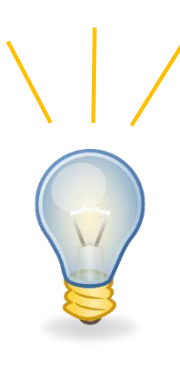

Um mit einem Computer zu kommunizieren, muss zuerst bedacht werden, dass er nur **zwei Zustände** kennt: **Spannung** oder **keine Spannung**, also **Strom fließt** oder **Strom fließt nicht**. Aus diesem Grund müssen wir einen **Code** finden, durch den wir jeden Buchstaben und jede Zahl durch nur zwei Symbole darstellen können. Dafür werden die **1** für **"Strom fließt"** und die **0** für **"Strom fließt nicht"** verwendet. Mit diesen beiden Ziffern können alle Buchstaben unseres Alphabets **codiert** und alle Zahlen umgerechnet werden. Wie das funktioniert, sehen wir uns nun an.

Um die Buchstaben mit Hilfe von 0 und 1 zu **codieren**, brauchen wir wiederum eine Tabelle, die so genannte **ASCII** ("American Standard Code for Information Interchange" – Amerikanischer Standardcode für Informationsaustausch) Tabelle. Darin wird jedem Buchstaben eine mehrstellige **Binärzahl** (besteht nur aus 0 und 1) zugewiesen. Dabei wird darauf geachtet, dass jede Binärzahl sieben Stellen hat. Einen Ausschnitt dieser Tabelle seht ihr hier:

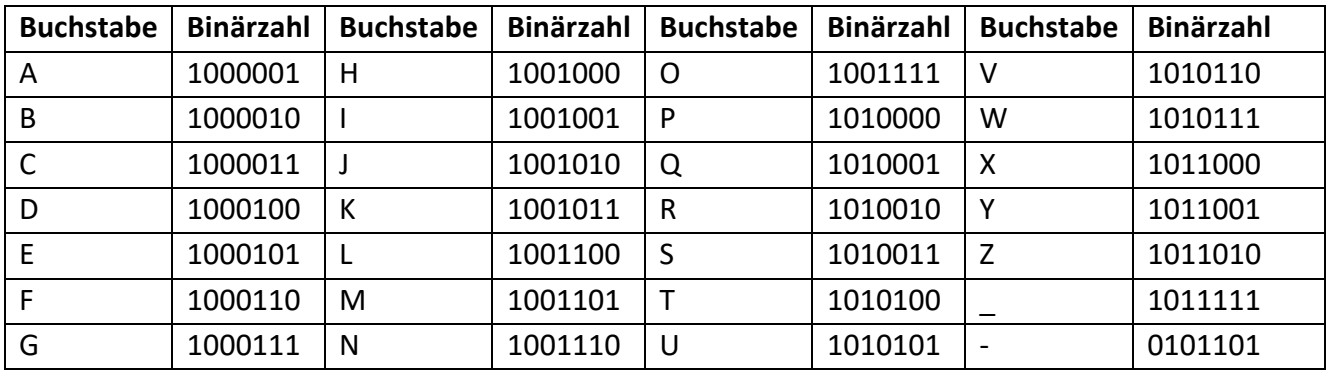

**Aufgabe 4:** Versuche diesen Code zu decodieren und schreibe die Lösung darunter: 1010100 1000101 1001100 1000101 1000110 1001111 1001110

**Aufgabe 5:** Schreibe deinen Namen mit Hilfe von 0 und 1.

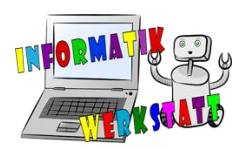

### **BINÄRZAHLEN**

#### <span id="page-5-0"></span>**Umwandeln ins binäre Zahlensystem**

Um Zahlen mithilfe von 0 und 1 darzustellen, geht man etwas anders vor. Es gibt nämlich neben dem 10er-System (Dezimalsystem), in dem wir meistens rechnen, noch andere Systeme. Eines davon heißt "Binärsystem" und verwendet statt den 10 Ziffern, von 0 bis 9, nur die **zwei Ziffern 0** und **1**.

Beim **Umwandeln einer binären Zahl** in eine Zahl unseres 10er-Systems helfen wir uns mit Punktekärtchen. Jedes Punktekärtchen gehört zu einem Stellenwert und so wird, bei der Ziffer ganz rechts beginnend, unter jede Ziffer ein Punktekärtchen gelegt.

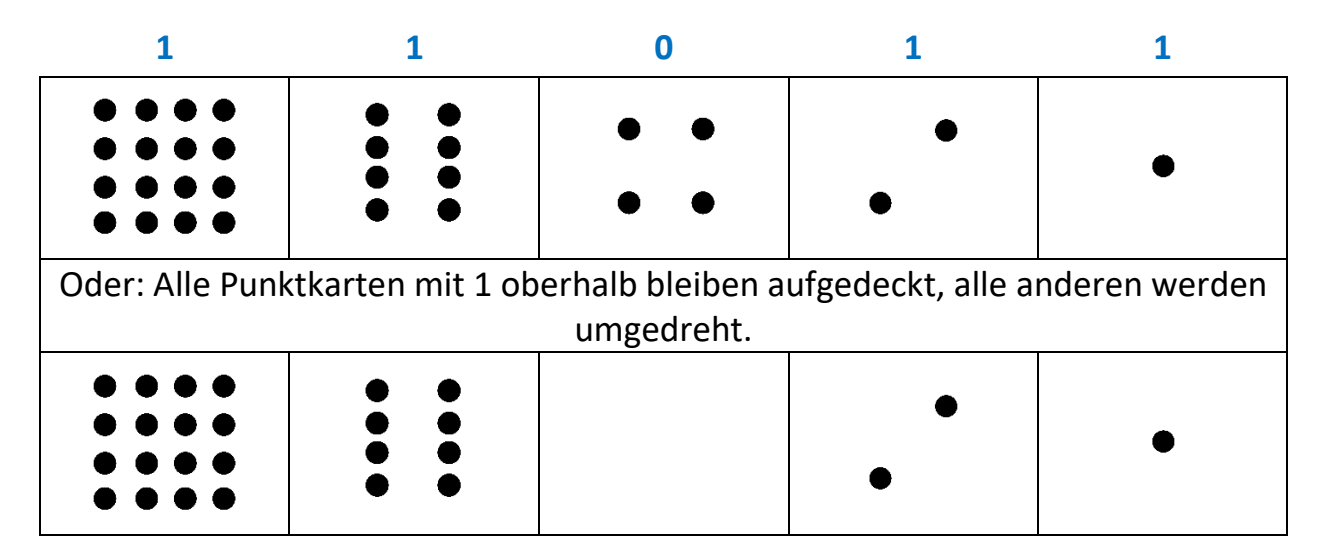

Hier ein Beispiel mit 11011<sub>2</sub>:

Nun werden all jene Punkte der Punktekärtchen zusammengezählt, über denen eine 1 steht. In dem Beispiel sind das alle Kärtchen außer das mit vier Punkten in der Mitte. Alle Punkte zusammen ergeben dabei 27. Also ist die Binärzahl 11011<sub>2</sub> gleich der Dezimalzahl 27.

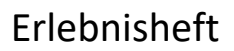

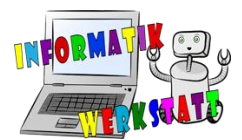

#### Aufgabe 6: Berechne die Dezimalzahlen von 101<sub>2</sub>, 1101<sub>2</sub> und 10101<sub>2</sub>.

Das Umrechnen einer Zahl aus dem 10er-System in das Binärsystem funktioniert so, dass du die Zahl immer durch 2 dividierst bis du bei 0 oder 1 angelangt bist. Wichtig ist, dass du dir den Rest aufschreibst, weil der ergibt von rechts nach links gelesen die gesuchte Binärzahl. Oder du überlegst dir, welche Punktekarten du für die Binärzahl brauchst.

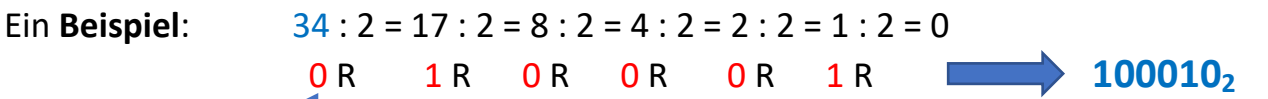

Hier muss der Rest von rechts nach links gelesen werden.

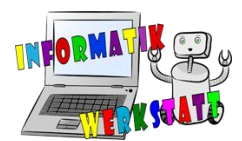

**Aufgabe7:** Stelle die Zahlen 7, 15 und 56 als Binärzahlen dar.

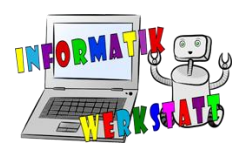

### **VERSCHLÜSSELUNG**

<span id="page-8-0"></span>Der römische Feldherr Julius **Caesar** (100 bis 44 v. Chr.) verschlüsselte seine **geheimen** Nachrichten, indem er jeden Buchstaben durch einen anderen ersetzte. Dabei wurde der Buchstabe immer durch den um eine bestimmte Anzahl von Stellen im Alphabet verschobenen Buchstaben ersetzt. Diese Anzahl der Stellen heißt **Caesar-Schlüssel.** Beispiel: Beim Schlüssel **2** wird immer der Buchstabe genommen, der im Alphabet **zwei**  Stellen weiter **rechts** steht.

Dazu schreibt man das Alphabet zweimal untereinander. Das untere Alphabet wird allerdings um zwei Stellen verschoben.

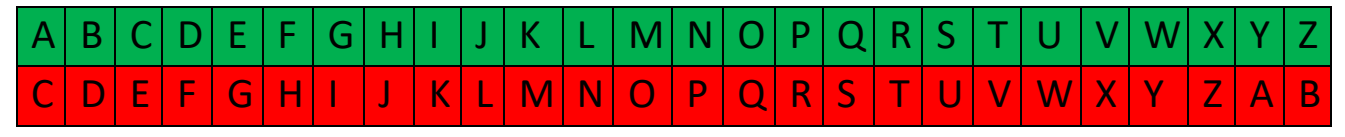

Die grünen Buchstaben sind der KLARTEXT, die roten Buchstaben sind der VERSCHLÜSSELTE TEXT.

Beispiele:

KINDER → MLPFGT DAS IST GEHEIM→ FCU KUV IGJGKO

#### **Verschlüsseln und Entschlüsseln mit dem Caesar-Rad:**

Stelle den Caesar-Code (1-25) mit der inneren Scheibe ein. Nimm den Klartext und schaue jeden Buchstaben auf der inneren Scheibe nach. Auf der äußeren Scheibe steht der entsprechende Geheimtext.

Neben der Caesar-Verschlüsselung gibt es viele andere Verfahren zur Verschlüsselung. Eine einfache Variante ist das **gespiegelte Alphabet**:

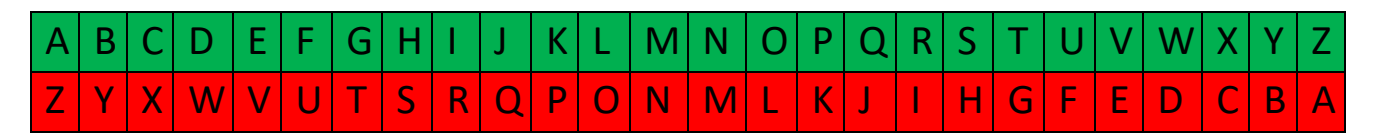

Beispiele: KINDER →PRMWVI DAS IST GEHEIM→ WZH RHG TVSVRN

**Aufgabe 1:** Verschlüssle die Wörter der linken Seite mit der Cäsar-Chiffre und dem Schlüssel **2**. Entschlüssle auch die beiden verschlüsselten Texte.

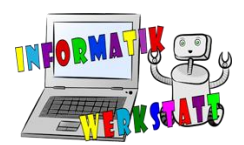

**Aufgabe 8:** Ergänze die leeren Zeilen mit Wörtern im Klartext und verschlüsselten Text.

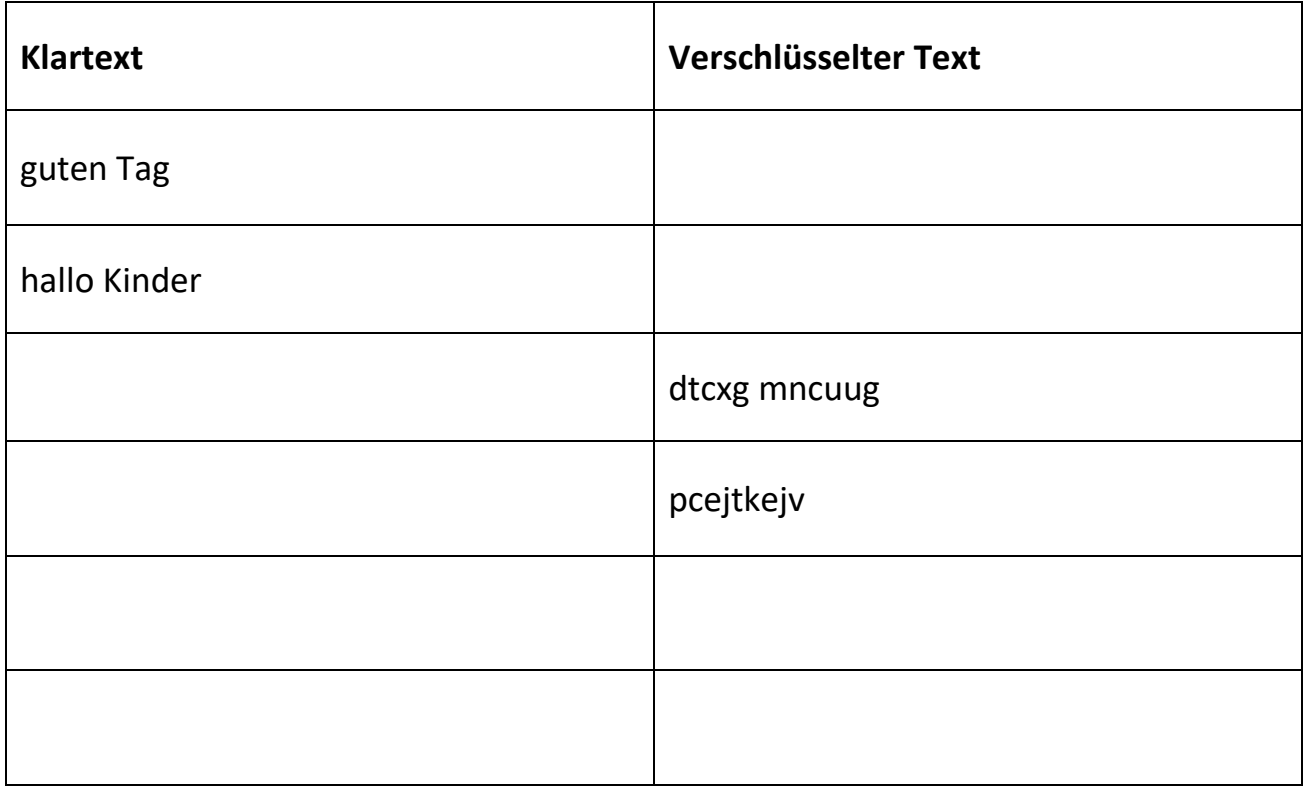

**Aufgabe 9:** Der Schlüssel ist **1**. Verwende das Caesar-Rad und entschlüssle den Text:

Verschlüsselter Text: kvmjvt dbftbs

Entschlüsselter Text: ……………………………………………………………………………..

**Aufgabe 10:** Wähle selbst ein Wort und einen Schlüssel:

Schlüssel: ……………….

Verschlüsseltes Wort: ……………………………………………………………………………..

Entschlüsselter Wort: ……………………………………………………………………………..

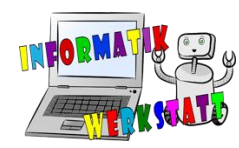

### <span id="page-10-0"></span>**LOGIK**

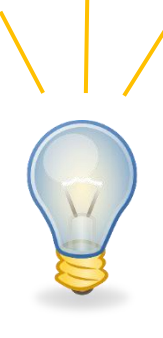

Nach dem ziemlich mathematischen Thema Binärzahlen kommen wir zu einem anderen Thema. Hier geht es mehr um Sprache und logisches Denken. Unter **Logik** wird oft vernünftiges Schlussfolgern verstanden. Dabei wird überprüft, ob Aussagen "wahr" oder "falsch" sind. Aussagen sind Sätze, die entweder "wahr" oder "falsch" sein können.

Aufgabe 11: Gib in der Tabelle an, ob folgende Aussagen "wahr" oder "falsch" sind!

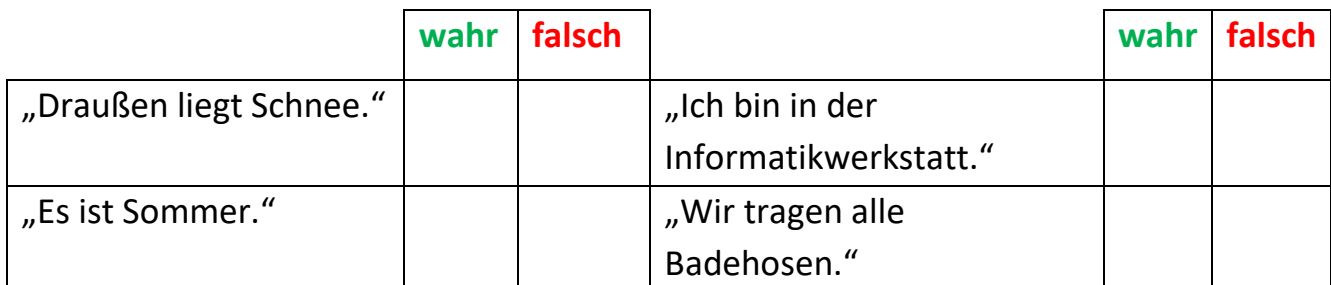

Durch so genannte **Bindewörter** können **Aussagen** miteinander verbunden werden. Das sind zum Beispiel "UND" und "ODER". Dadurch, dass man Aussagen verbindet, werden sie zu einer neuen Aussage, die wieder "wahr" oder "falsch" sein kann. Ob sie "wahr" oder "falsch" sind, hängt dann von den einzelnen Aussagen und dem Bindewort ab. So ist eine durch "UND" verbundene Aussage nur dann "wahr", wenn auch alle einzelnen Aussagen "wahr" sind. So ist die Aussage "Draußen liegt Schnee UND es ist Sommer." nur dann "wahr", wenn "Draußen liegt Schnee." und auch "Es ist Sommer." wahr sind.

Aufgabe 12: Gib an, ob folgende verbundene Aussagen "wahr" oder "falsch" sind!

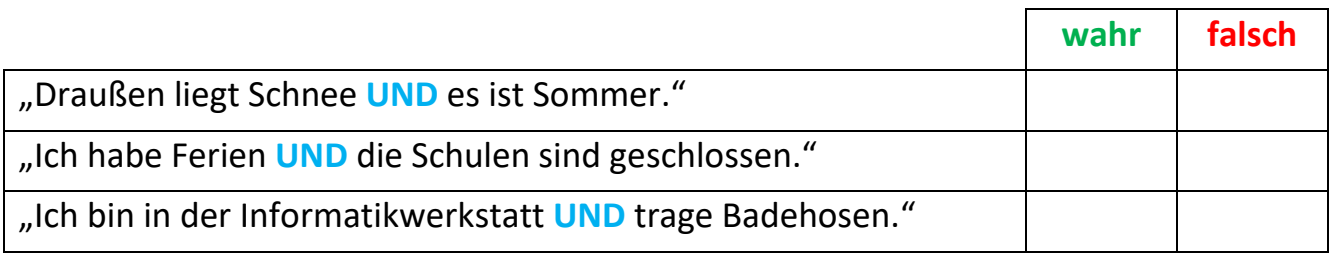

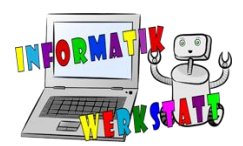

Aussagen die durch ein "ODER" verbunden werden, sind dann "wahr", wenn mindestens eine der einzelnen Aussagen "wahr" ist, aber auch wenn mehr als eine Aussage "wahr" sind. Bei unserem Beispiel würde das bedeuten, dass *"Draußen liegt Schnee ODER es ist Sommer.*" dann "wahr" ist, wenn draußen Schnee liegt, wenn es Sommer ist oder wenn beides zutrifft.

Aufgabe 13: Gib an, ob folgende verbundene Aussagen "wahr" oder "falsch" sind!

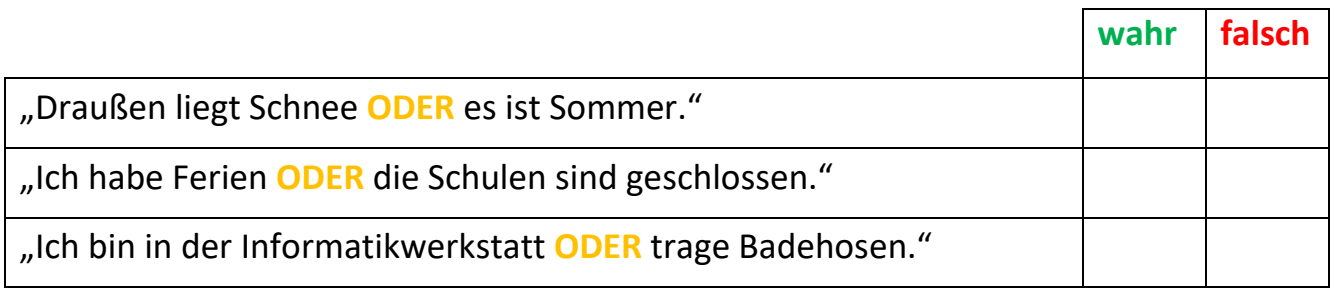

Um die Übersicht zu behalten, kann man eine so genannte Wahrheitstafel aufschreiben. Darin wird festgehalten, welche Aussage "wahr" und welche "falsch" ist. Dabei schreiben wir statt "wahr" 1 und statt "falsch" 0. Für unser Beispiel sieht sie dann so aus:

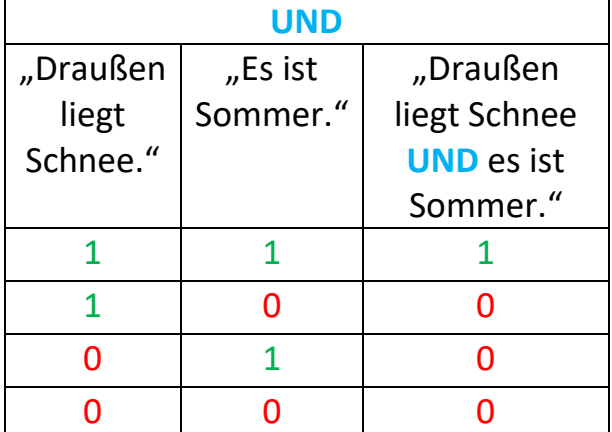

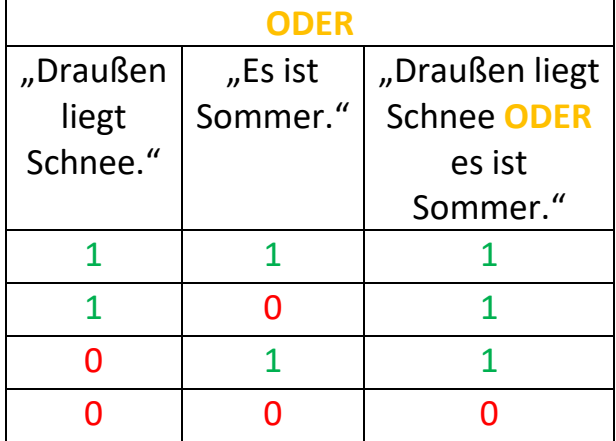

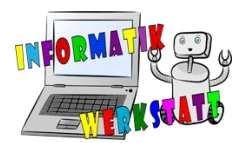

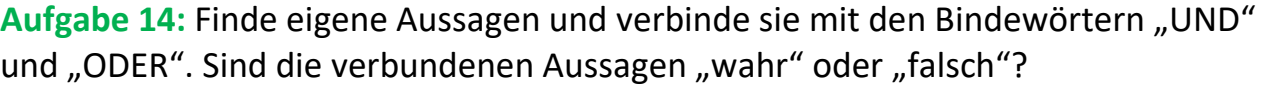

### **Aufgabe 15:** Fülle folgende Wahrheitstafeln mit fehlenden 1 und 0 auf.

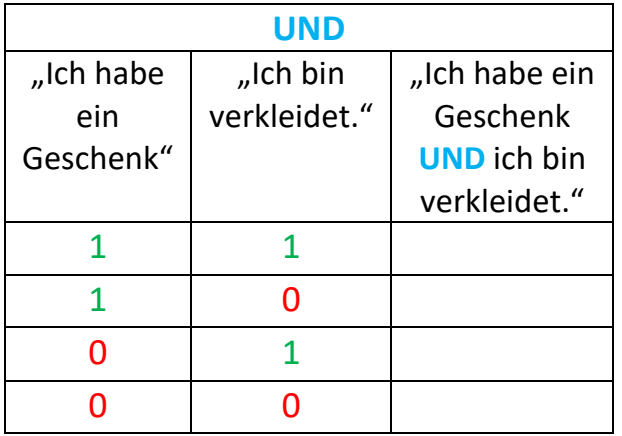

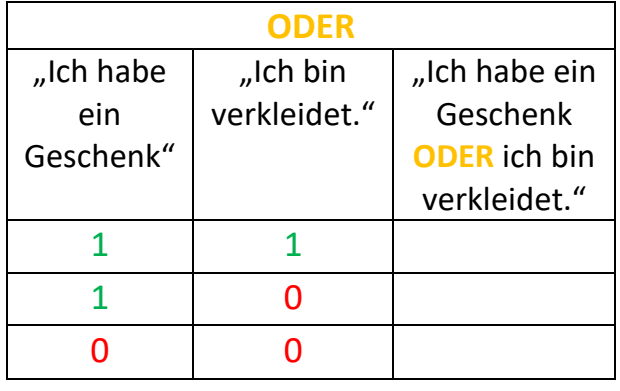

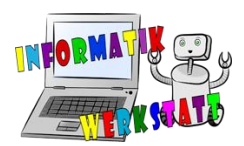

### **HARDWARE**

<span id="page-13-0"></span>In der Abbildung seht ihr das "Innenleben" eines Computers, also seine Hardwarekomponenten. Da nun jeder von euch ein Experte für eines dieser Teile ist, besteht eure Aufgabe nun darin, gemeinsam die einzelnen Komponenten zu bestimmen und die jeweilige Nummer in der unten stehenden Tabelle einzutragen. Zusätzlich nimmt zu diesem Zweck auch das Gehäuse von dem PC vor euch ab und versucht die jeweiligen Teile auch dort zu identifizieren.

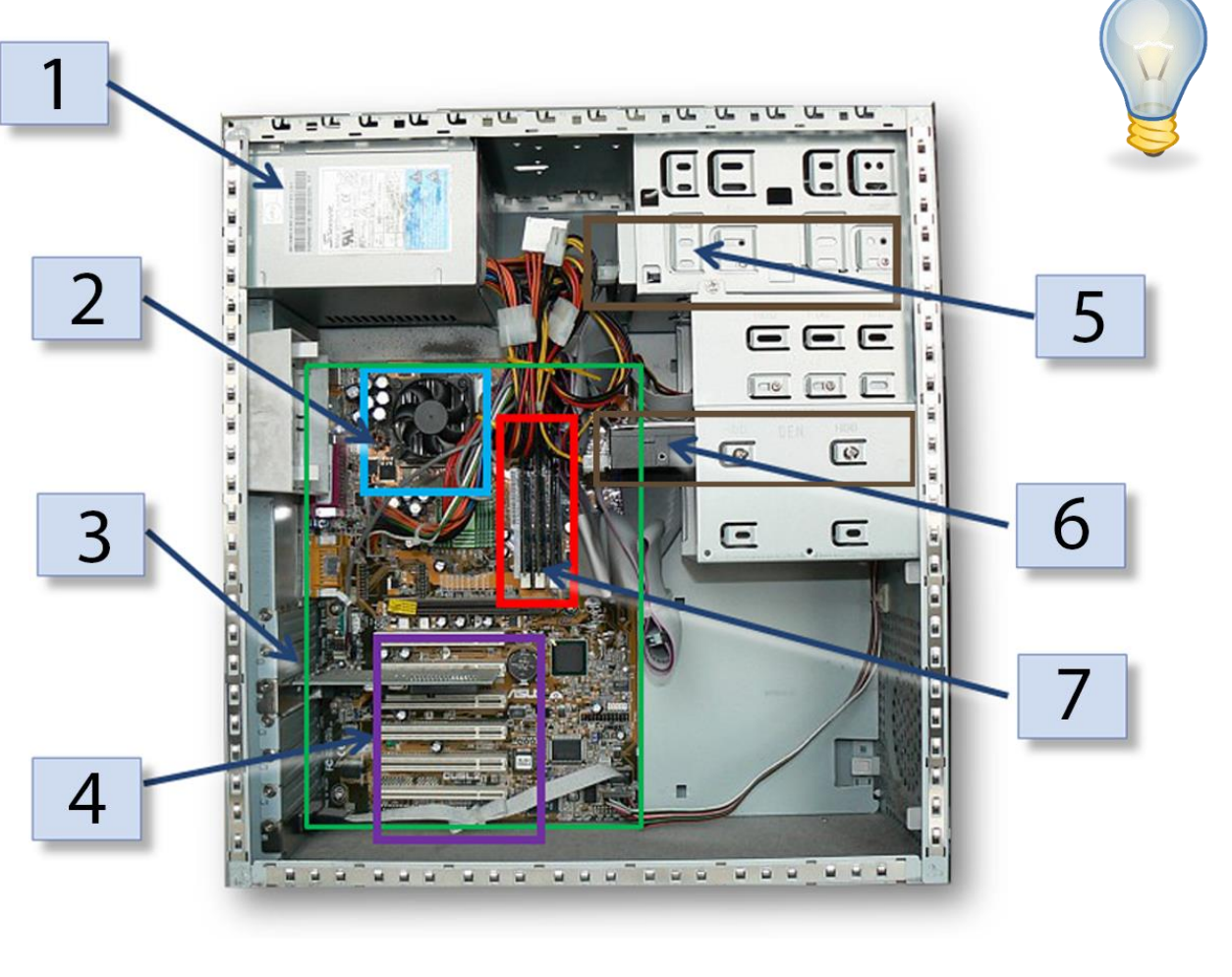

Netzteil, Grafikkarte und Soundkarte Arbeitsspeicher CD-ROM-Laufwerk Prozessor Motherboard Festplatte

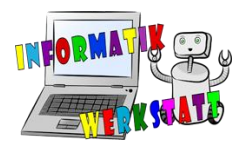

### **Aufgabe 16:** Schreibe die richtige Nummer hinein und ergänze die Wörter:

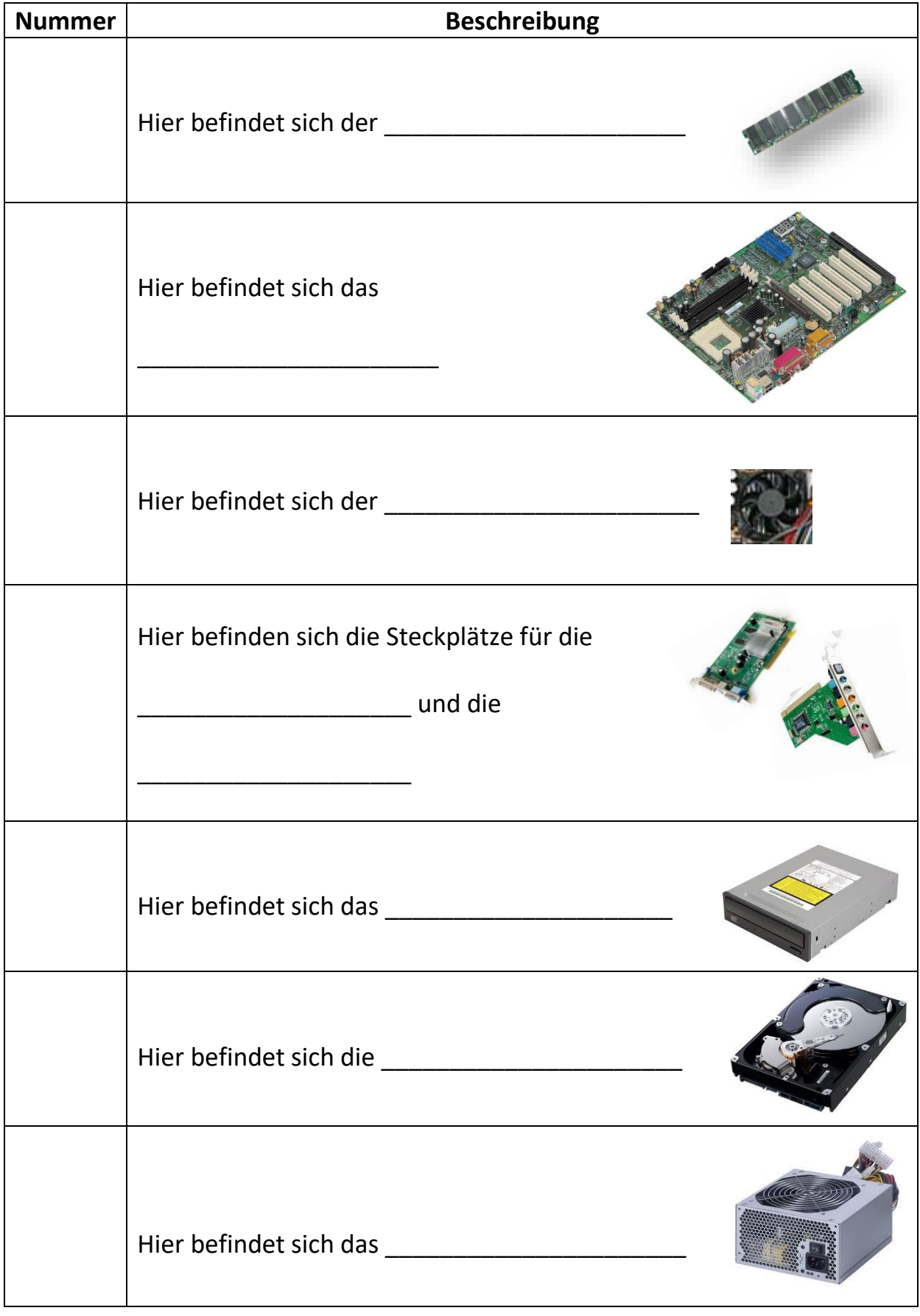

#### Stefan Pasterk, Barbara Sabitzer, Institut für Informatikdidaktik **15** CC BY-NC-SA Informatik-Werkstatt 2017

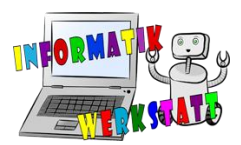

### **MODELLIEREN**

<span id="page-15-0"></span>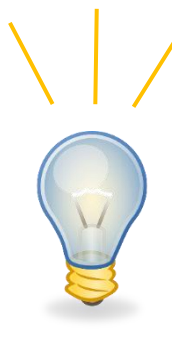

Ein **Modell** ist eine **Abbildung der Wirklichkeit**. Das Herstellen eines Modells heißt **Modellieren.** Modelle sollen **Ereignisse übersichtlich** und **anschaulich darstellen**. Für die Informatik ist die Modellierung als **Vorbereitung** für alle möglichen Projekte zu sehen. Vergleichbar dazu sind die mathematischen Berechnungen und Zeichnungen eines Architekten, bevor eine Brücke gebaut wird. In der Informatik werden viele verschiedene Modelle eingesetzt. Jedes davon erfüllt eine andere Aufgabe.

#### **Aktivitätsdiagramme**

In einem **Aktivitätsdiagramm** werden Abläufe beschrieben. Sie geben eine Reihe von *Aktivitäten* an, die von einem *Anfang (schwarzer Punkt)* zu einem *Ende (schwarzer Punkt mit Kreis darum)* führen. Hier im Beispiel wird die Vorbereitung zum Essen beschrieben. Wie das Beispiel zeigt, kann es auch zu *Verzweigungen* kommen, die als ein auf eine Ecke gestelltes Viereck gezeichnet werden. Eine Verzweigung ist notwendig, wenn es zwei verschiedene Möglichkeiten gibt und jede davon eigene Aktivität erfordert. Sollten alle Zutaten, die für das Rezept benötigt werden, zuhause sein, kann gleich gekocht werden. Sonst müssen die Zutaten erst eingekauft werden.

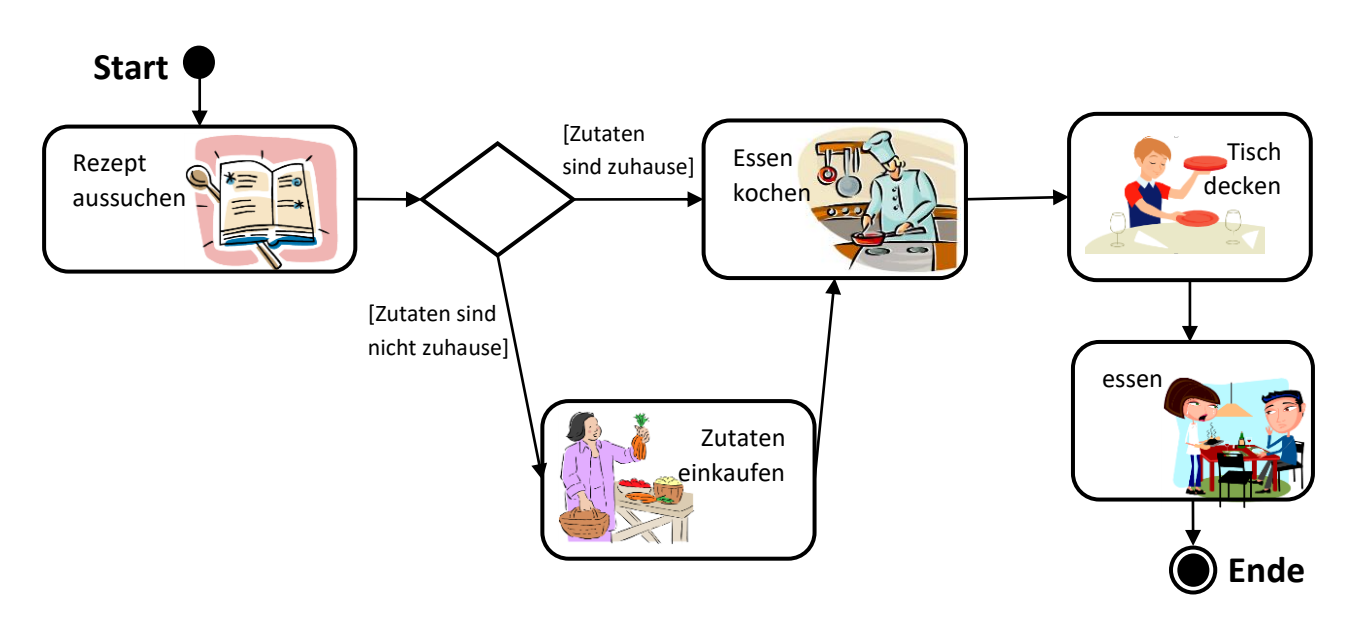

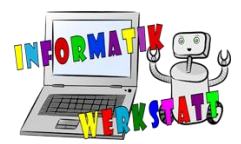

**Aufgabe 17:** Zeichne ein Aktivitätsdiagramm, das beschreibt, wie du deine Hausaufgaben erledigst. Gib dazu mindestens 5 Aktivitäten an.

#### **Gegenstand-Beziehung-Modell (ER-Diagramme)**

Das **Gegenstand-Beziehung-Modell (in Englisch "Entity-Relationship-Modell")** besteht aus **drei Bausteinen** in verschiedenen Formen: **Gegenstandstypen** wie Personen (z.B. eine *Prinzessin*) werden als **Rechteck** gezeichnet und ihre **Eigenschaften** (Attribute), wie z.B. die *Haarfarbe* der Prinzessin, *(in Ellipsen.)* Die auf die Ecke gestellten Vierecke beschreiben die **Beziehung** zwischen den Gegenstandstypen. In unserem Beispiel ist die Beziehung zwischen Ritter und Prinzessin das Wort *rettet*.

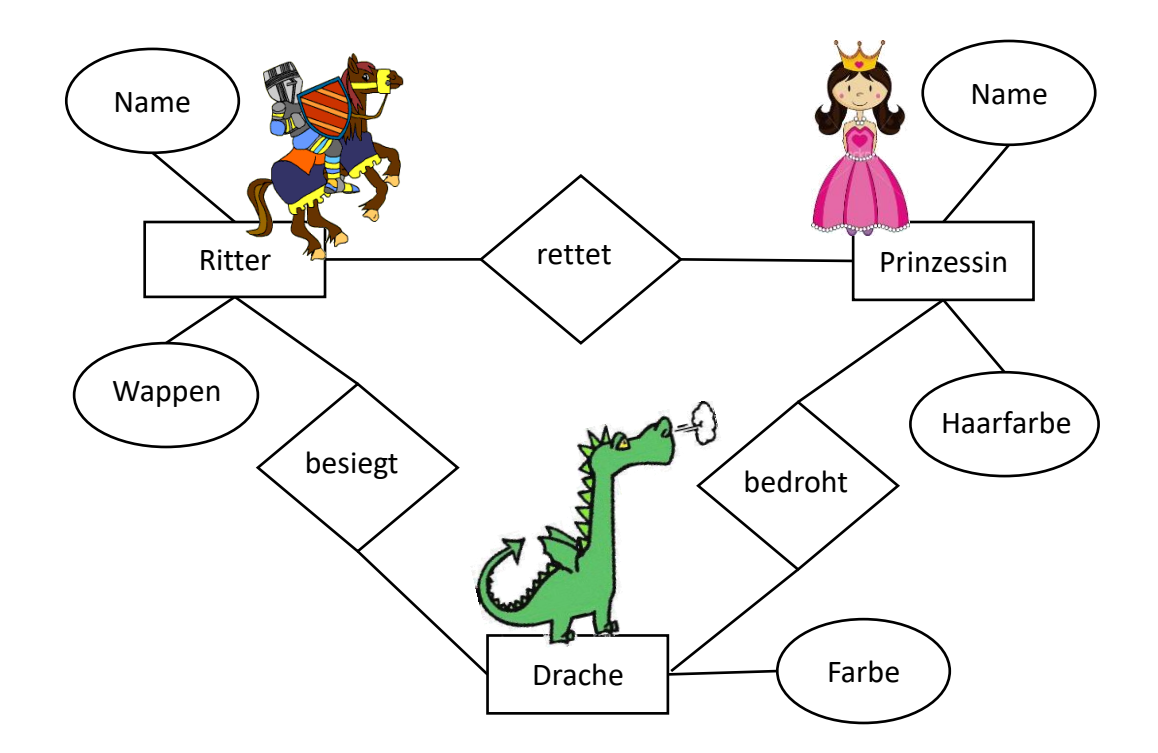

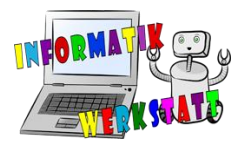

**Aufgabe 18:** Beschrifte die Bausteine im Ritter-Prinzessin-Drache-Modell mit den jeweiligen Anfangsbuchstaben (**G**egenstandstypen, **B**eziehung, **E**igenschaften)!

**Aufgabe 19:** Erweitere das Ritter-Prinzessin-Drache-Modell auf der vorhergehenden Seite um einige Figuren, Beziehungen oder Eigenschaften, die du dir selbst ausdenkst.

**Aufgabe 20:** Denke dir eine eigene Geschichte aus und zeichne dazu ein Gegenstand-Beziehung-Modell.

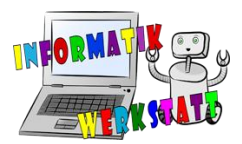

Unter einem **Algorithmus** wird eine möglichst genaue Beschreibung eines Ablaufes verstanden. Bei den **Aktivitätsdiagrammen** hast du bereits einen **Algorithmus** für die Zubereitung eines Essens kennengelernt und selbst hast du einen **Algorithmus** für das Erledigen deiner Hausaufgaben entworfen. Dabei ist es wichtig, dass alle einzelnen **Schritte** eines **Algorithmus** auch tatsächlich ausführbare Aktivitäten sind.

**Aufgabe 21:** Was beschreibt der folgende Algorithmus? Schreib rechts die Antwort.

<span id="page-18-0"></span>**ALGORITHMEN und PROGRAMME**

*Schritte:*

- *1. Smartphone/Handy nehmen*
- *2. Taste drücken*
- *3. Code/Muster eingeben*
- *4. Kontakt suchen oder Nummer eingeben*
- *5. Auf "Anrufen" tippen*
- *6. Sprechen*

**Aufgabe 22:** Erstelle ein Aktivitätsdiagramm aus den Schritten in der vorigen Aufgabe.

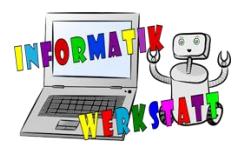

**Algorithmen** können in verschiedenen Formen niedergeschrieben werden. Zum Beispiel als ein **Aktivitätsdiagramm**, als **Text**, als **Liste von Schritten** oder auch als **Programm** in einer bestimmten **Programmiersprache**. **Programme** können, wenn sie richtig geschrieben wurden, von Maschinen, also Computern oder Robotern, automatisch ausgeführt werden. Dazu muss das Programm in einer Programmiersprache verfasst werden, die diese Maschine auch kennt.

**Aufgabe 23:** Öffne die Webseite studio.code.org/hoc/1 und folge den Anweisungen.

Wenn du Aufgabe 6 erfüllt hast, hast du bereits "programmiert". Dabei sind dir auch schon wichtige Elemente des Programmierens untergekommen, die wir hier besprechen. Dazu werden aus Bausteinen zusammengesetzte Programme, wie du sie kennengelernt hast, mit Programmen der Programmiersprache "JavaScript" und den dazu passenden Aktivitätsdiagrammen verglichen.

#### **Sequenzen**

Eine Sequenz ist eine einfache Abfolge von Befehlen, die der Reihe nach abgearbeitet werden können. Hier siehst du eine Sequenz in drei verschiedenen Formen:

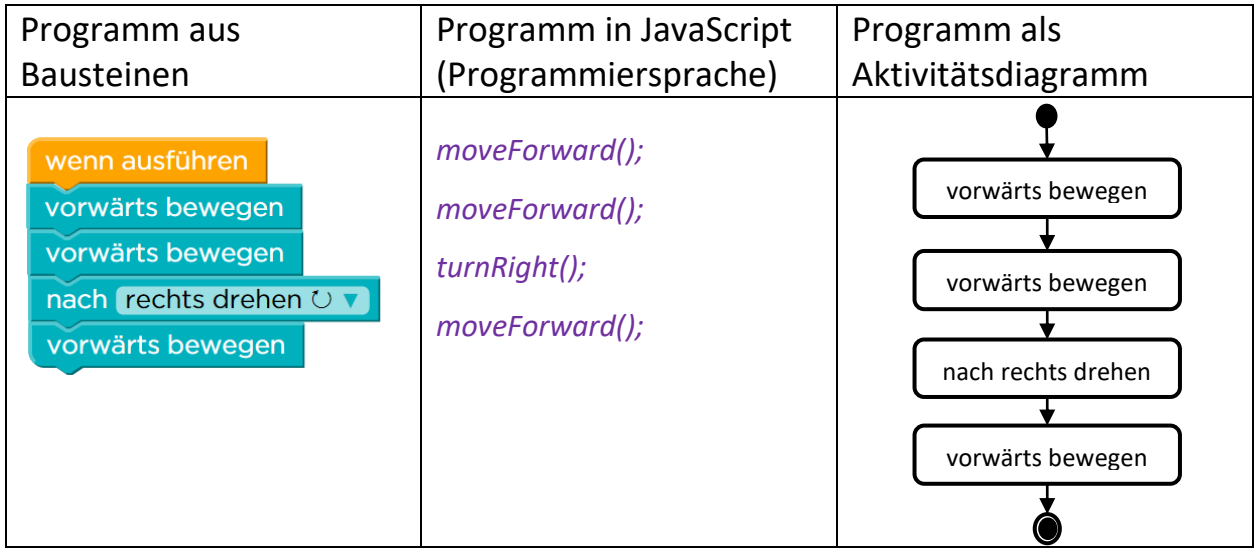

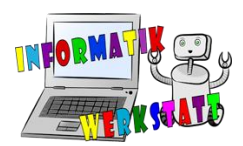

#### **Wiederholungen**

Hier werden bestimmte **Befehle** wiederholt. Dabei gibt es die Möglichkeit anzugeben, **wie oft** Befehle wiederholt werden sollen, oder **bis zu welchem Ereignis** Befehle wiederholt werden sollen.

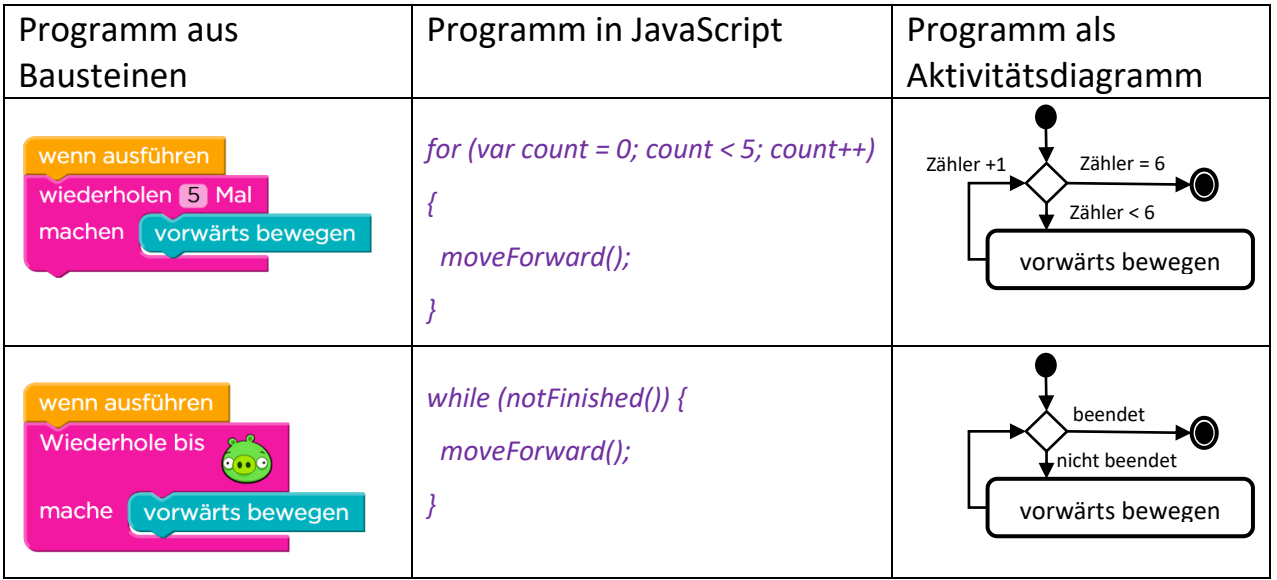

#### **Verzweigungen**

Die Idee hinter einer **Verzweigung** ist, dass bestimmte Befehle nur unter bestimmten **Bedingungen** ausgeführt werden sollen. So kann man zum Beispiel in einem Labyrinth nur dann nach rechts gehen, wenn auch ein Weg nach rechts existiert.

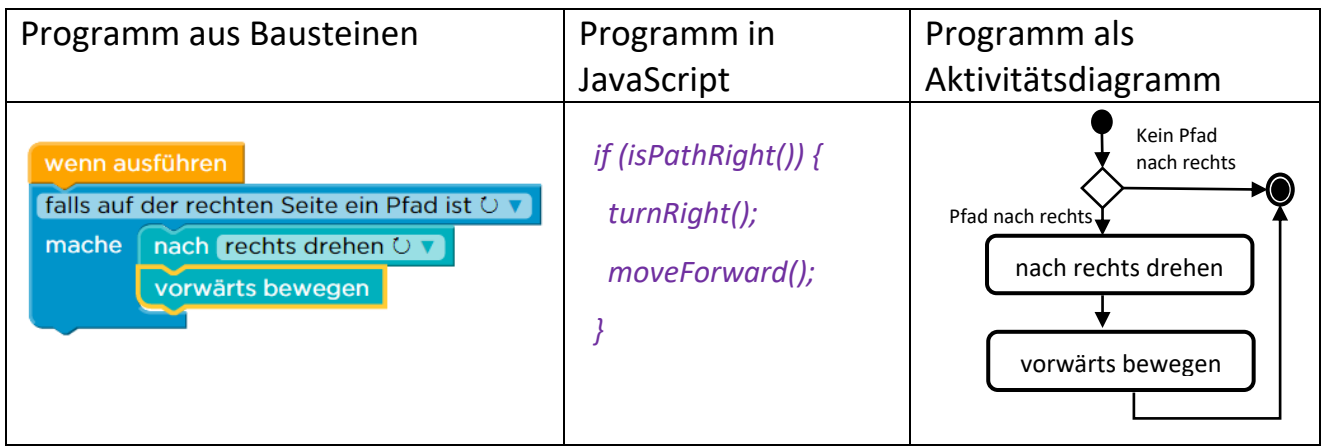

**Aufgabe 24:** Löse einige weitere Aufgaben auf studio.code.org.

**Aufgabe 25:** Öffne die Webseite scratch.mit.edu und probiere ein paar Sachen aus.

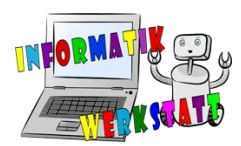

### **ROBOTER**

<span id="page-21-0"></span>An **Robotern** kannst du die verschiedenen Elemente der **Programmierung**, die du kennengelernt hast, ausprobieren. Dazu stehen verschiedene Roboter zur Verfügung.

#### **Bee-Bot**

Mit dem Bee-Bot können einfache **Sequenzen** programmiert werden. Dazu musst du dir nur überlegen, **welche Route** der Bee-Bot fahren soll. Diese gibst du dann mithilfe der **Pfeiltasten** ein. Wenn du den Bee-Bot fertig programmiert hast, drücke auf OK. Dann wird das Programm gestartet und der Bee-Bot fährt los.

**Aufgabe 26:** Programmiere den Bee-Bot so, dass er ein Quadrat fährt und schreibe die Befehle hier in dein Heft.

**Aufgabe 27:** Programmiere den Bee-Bot so, dass er diesen Buchstaben nachfährt und schreibe die Befehle hier in dein Heft.

#### **Pro-Bot**

Um den Pro-Bot zu programmieren stehen mehrere Möglichkeiten zur Verfügung. Eine **Route** kann gleich wie mit dem Bee-Bot eingegeben werden, mit dem Unterschied, dass du auf dem **Display** das Programm lesen kannst. Zusätzlich kannst du auch eine **Wiederholung** einbauen. Diese beginnst du mit der Taste "Rpt[" und beendest du mit der Taste **"]"**. Alles, was du zwischen diesen beiden Tasten eingibst, wird wiederholt.

**Aufgabe 28:** Programmiere den Pro-Bot mithilfe der Rpt-Funktion so, dass er ein Quadrat fährt und danach auch zeichnet. Schreibe die Befehle hier in dein Heft.